# Konfigurieren von CUCM Smart Licensing – **Direktmodell** Ī

# Inhalt

**Einleitung Voraussetzungen** Anforderungen Verwendete Komponenten Hintergrundinformationen Wo kann ich Smart Accounts erstellen? Cisco Smart License Manager-Service Smart Licensing-Staaten in UCM Konfigurieren (direkte Bereitstellung) **Konfiguration** Überprüfung **Fehlerbehebung** Bekannte Fehler Zugehörige Informationen

# **Einleitung**

In diesem Dokument wird die direkte Modellkonfiguration zur direkten Synchronisierung von CUCM mit Ihren Smart Accounts beschrieben.

# Voraussetzungen

### Anforderungen

Cisco empfiehlt, dass Sie über Kenntnisse in folgenden Bereichen verfügen:

• Cisco Unified Communications Manager (CUCM) Version 12.0

#### Verwendete Komponenten

Die Informationen in diesem Dokument basieren auf Cisco Call Manager Version 12.0.

Die Informationen in diesem Dokument beziehen sich auf Geräte in einer speziell eingerichteten Testumgebung. Alle Geräte, die in diesem Dokument benutzt wurden, begannen mit einer gelöschten (Nichterfüllungs) Konfiguration. Wenn Ihr Netzwerk in Betrieb ist, stellen Sie sicher, dass Sie die möglichen Auswirkungen aller Befehle verstehen.

# Hintergrundinformationen

Cisco Smart Software Licensing ist ein neuer Ansatz für die Lizenzierung. Sie vereinfacht die Lizenzierung im gesamten Unternehmen und erleichtert den Erwerb, die Bereitstellung, die Nachverfolgung und die Verlängerung von Cisco Software. Es bietet Informationen über den Besitz und die Nutzung von Lizenzen über eine zentrale, einfach zu bedienende Benutzeroberfläche.

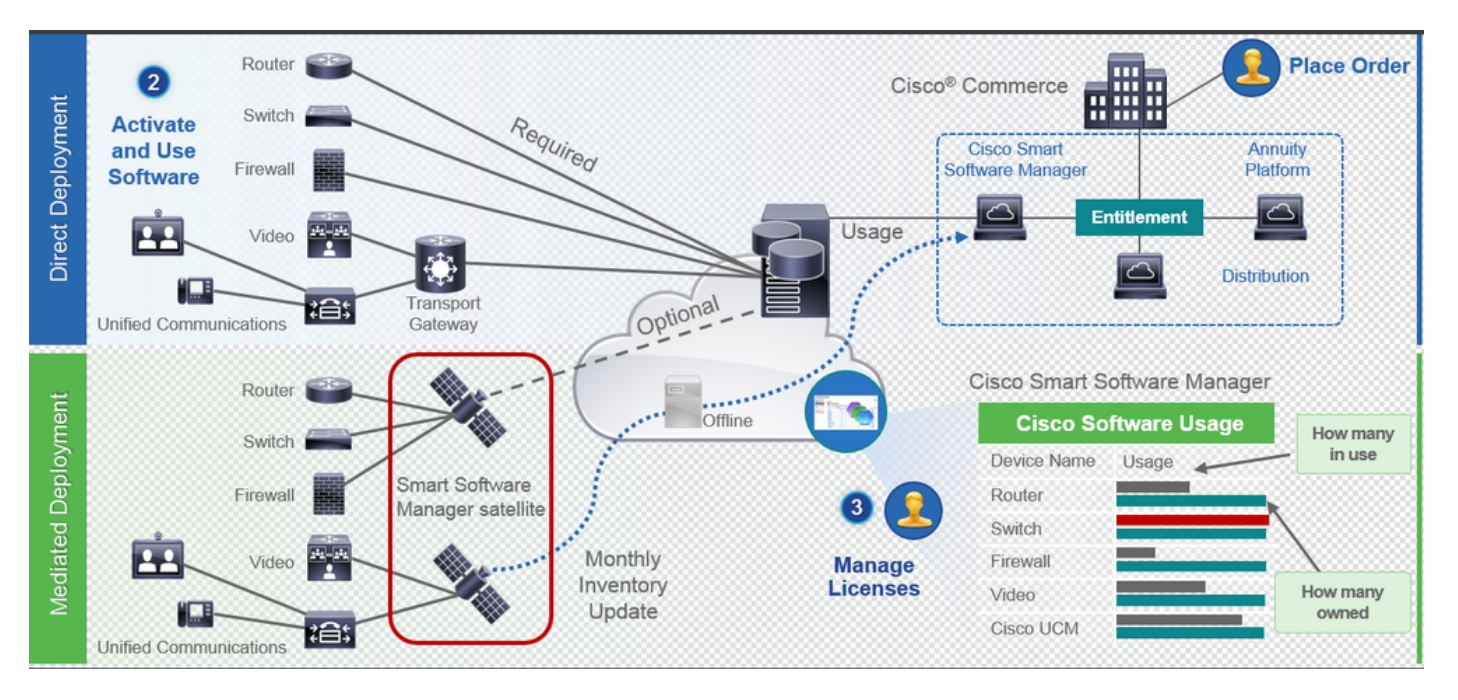

Wenn Sie eine Bestellung in Cisco Commerce aufgeben, ist die Bestellung mit dem Smart Account verknüpft. Diese Informationen werden im Smart Software Manager unter cisco.com eingetragen. Jetzt können Sie alle bestellten und gekauften Produkte anzeigen.

Das Produkt mit aktivierter intelligenter Lizenzierung (über CLI oder GUI) ist bei CSSM registriert. Die Lizenznutzung wird an CSSM gemeldet. Es gibt zwei Modelle zur Meldung der Verwendung:

Direktmodell: Verwenden Sie dieses Modell in Kundenumgebungen, in denen Geräte direkt mit dem Internet kommunizieren oder sich über einen HTTPS-Proxy mit dem Internet verbinden können. Die Kommunikation mit Cisco.com erfolgt über HTTPS, daher wird der gesamte Datenverkehr im Transport verschlüsselt. Wenn Datenverkehr über einen HTTPS-Proxy oder ein Transport-Gateway gesendet wird, wird die gesamte Kommunikation zwischen Geräten und Cisco.com über einen zentralen Standort geleitet, sofern zusätzliche Inspektions- oder Sicherheitsrichtlinien angewendet werden müssen.

Mediated Deployment Model - Verwenden Sie dieses Modell in Netzwerken, in denen Geräte keine Form haben, um sich mit dem Internet zu verbinden, und daher Cisco.com nicht erreichen können. Für dieses Bereitstellungsmodell muss ein virtueller CSSM-Satellitencomputer am Kundenstandort installiert werden, der dann von allen internen Hosts erreichbar ist. Der Satellit vor Ort kann in einem verbundenen Modus bereitgestellt werden, der mit CSSM unter cisco.com monatlich oder wöchentlich synchronisiert werden kann, oder in einer vollständig getrennten Konfiguration bereitgestellt werden, die manuelle Datei-Uploads und -Downloads erfordert, um den Satelliten synchron zu halten. Es wird empfohlen, mindestens alle 30 Tage eine Synchronisierung durchzuführen.

#### Wo kann ich Smart Accounts erstellen?

- Um einen Customer Smart Account zu erstellen, melden Sie sich mit Ihrer CCO-ID beim CSC an, und fordern Sie einen Customer Smart Account an.
- Um einen Partner Holding Smart Account zu erstellen, melden Sie sich mit Ihrer CCO-ID beim CSC an, und fordern Sie ein Partner Holding Account an.
- Sie können bei der Bestellung in CCW auch einen Antrag für jeden Smart Account-Typ stellen. Es wird jedoch empfohlen, Smart Accounts proaktiv einzurichten.

Anmerkung: Es gibt keine Obergrenze; können Sie beliebig viele virtuelle Konten erstellen.

### Cisco Smart License Manager-Service

Cisco Smart License Manager Service ist ein Netzwerkservice, der nur auf dem CUCM-Publisher ausgeführt wird. Da es sich um einen Netzwerkdienst handelt, wird er ständig ausgeführt und kann nicht über die Benutzeroberfläche oder die CLI gestartet oder beendet werden. Da auf dem Subscriber kein Service ausgeführt wird, können die intelligenten Lizenzierungsvorgänge nicht über das Sub-System ausgeführt werden. Die CLI-Befehle liefern auch keine Ausgabe für das Sub-Element.

### Smart Licensing-Staaten in UCM

Smart Licensing weist im Wesentlichen zwei Status auf:

Registrierungsstatus: Es gibt drei Registrierungsstatus:

- Nicht identifiziert/nicht registriert
- Registriert
- Nicht registriert Abgelaufen

#### Autorisierungsstatus:

- Keine Lizenz in Gebrauch
- Evaluierungsmodus
- Testversion abgelaufen
- Autorisiert
- Nicht konform
- Autorisierung abgelaufen

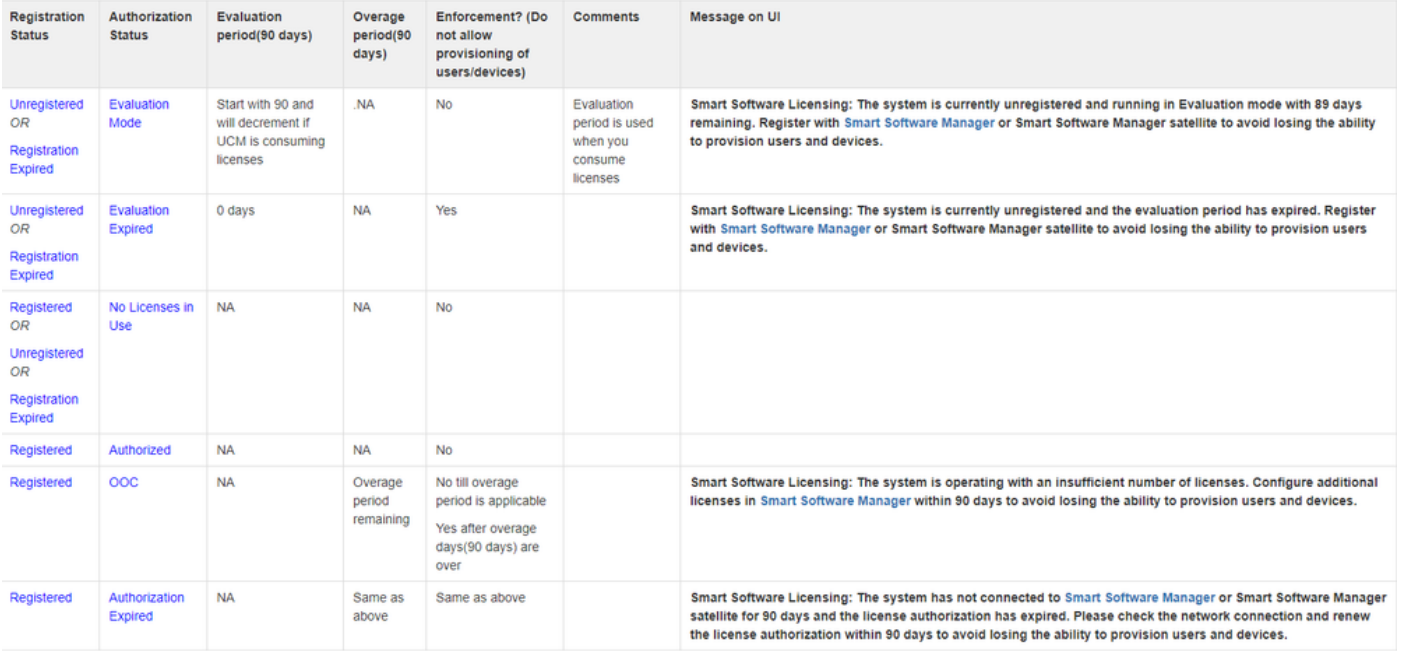

Zusätzlich zu diesen Smart Licensing-Zuständen bietet UCM eine Überschreitungsfrist von 90 Tagen (ein Konzept, das bereits vor 12.0 mit klassischer Lizenzierung vorhanden ist). UCM bietet Kunden mit Smart Licensing (Smart Licensing) weiterhin einen durchschnittlichen Zeitraum.

# Konfigurieren (direkte Bereitstellung)

Anmerkung: Damit die direkte Bereitstellung funktioniert, muss der CUCM über eine Verbindung mit dem Internet verfügen.

### Konfiguration

- 1. Melden Sie sich mit Ihrem Benutzernamen und Kennwort unter *<https://software.cisco.com/>* an.
- 2. Wählen Sie Bestand unter Smart Software-Lizenzierung aus.
- 3. Erstellen eines neuen Tokens **immerseur auch als eine Erstellen** eines andere eine eine eine andere eine eine a

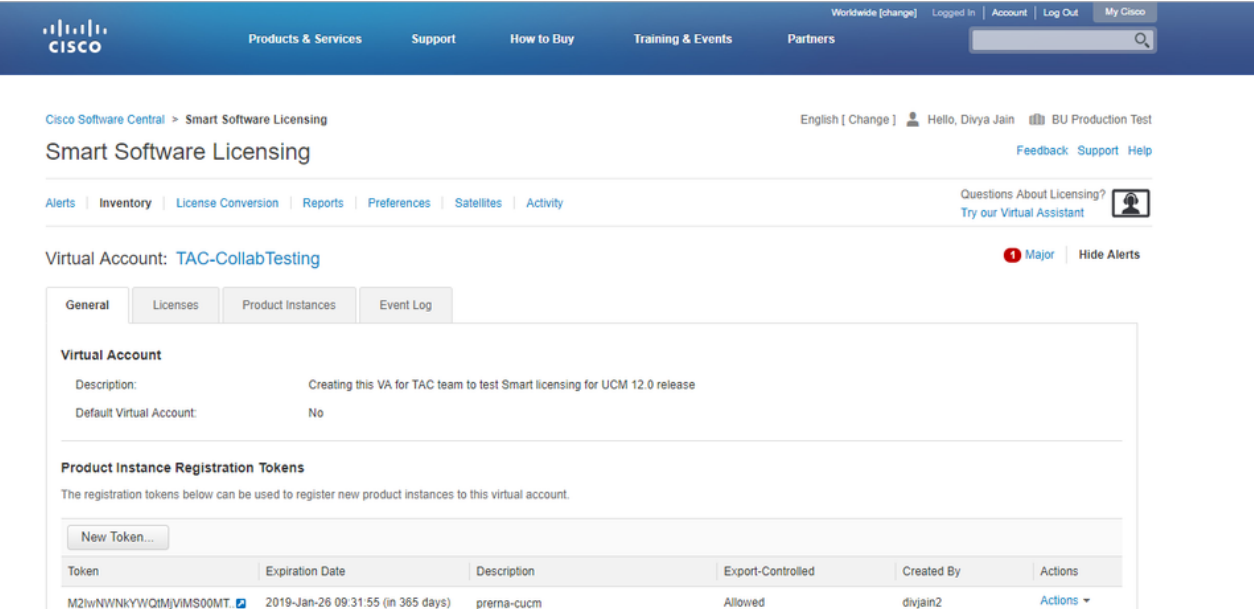

4. Navigieren Sie auf der CUCM-Admin-Seite zu System > Licensing > License Management > View/Edit the Licensing Smart Call Home settings, und überprüfen Sie dann, ob Direct ausgewählt ist und die Produktions-CSSM-URL aktualisiert wurde.

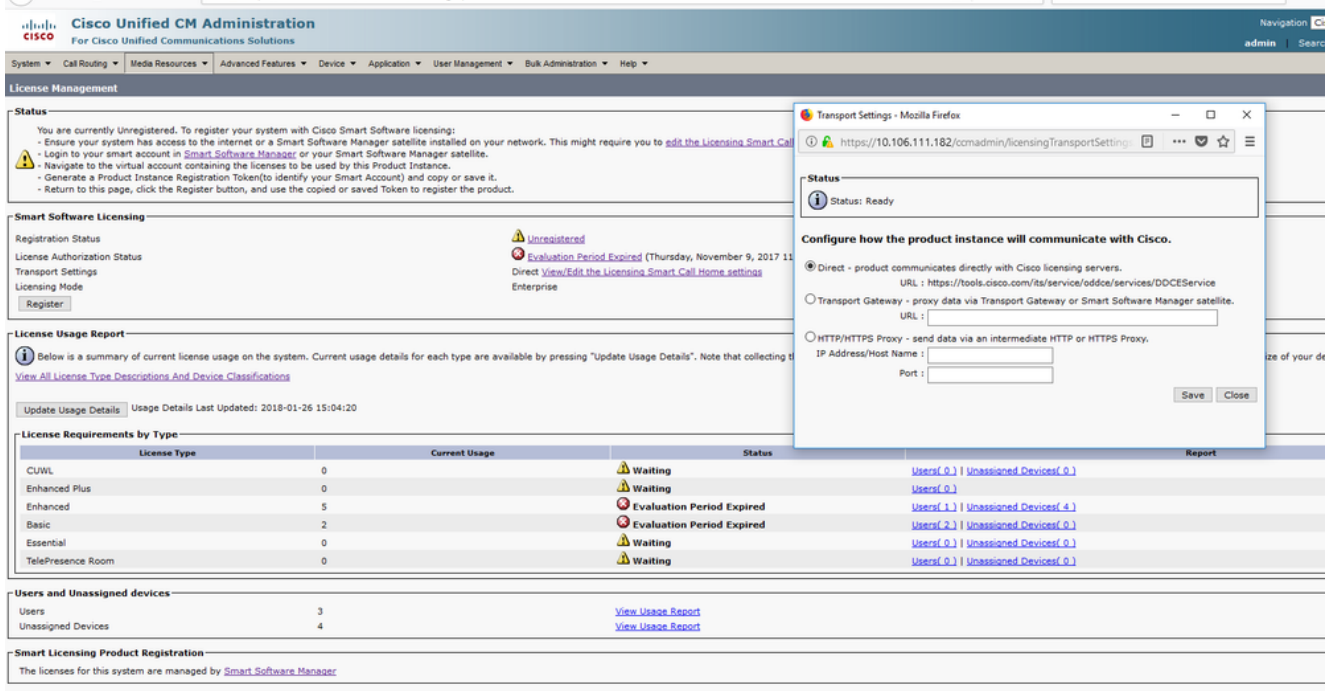

5. Klicken Sie auf **Registrieren**, fügen Sie den in Schritt 3 erstellten Token ein, und klicken Sie auf Registrieren. Dies kann auch über die CLI erfolgen: license smart register idtoken <Token> [force]

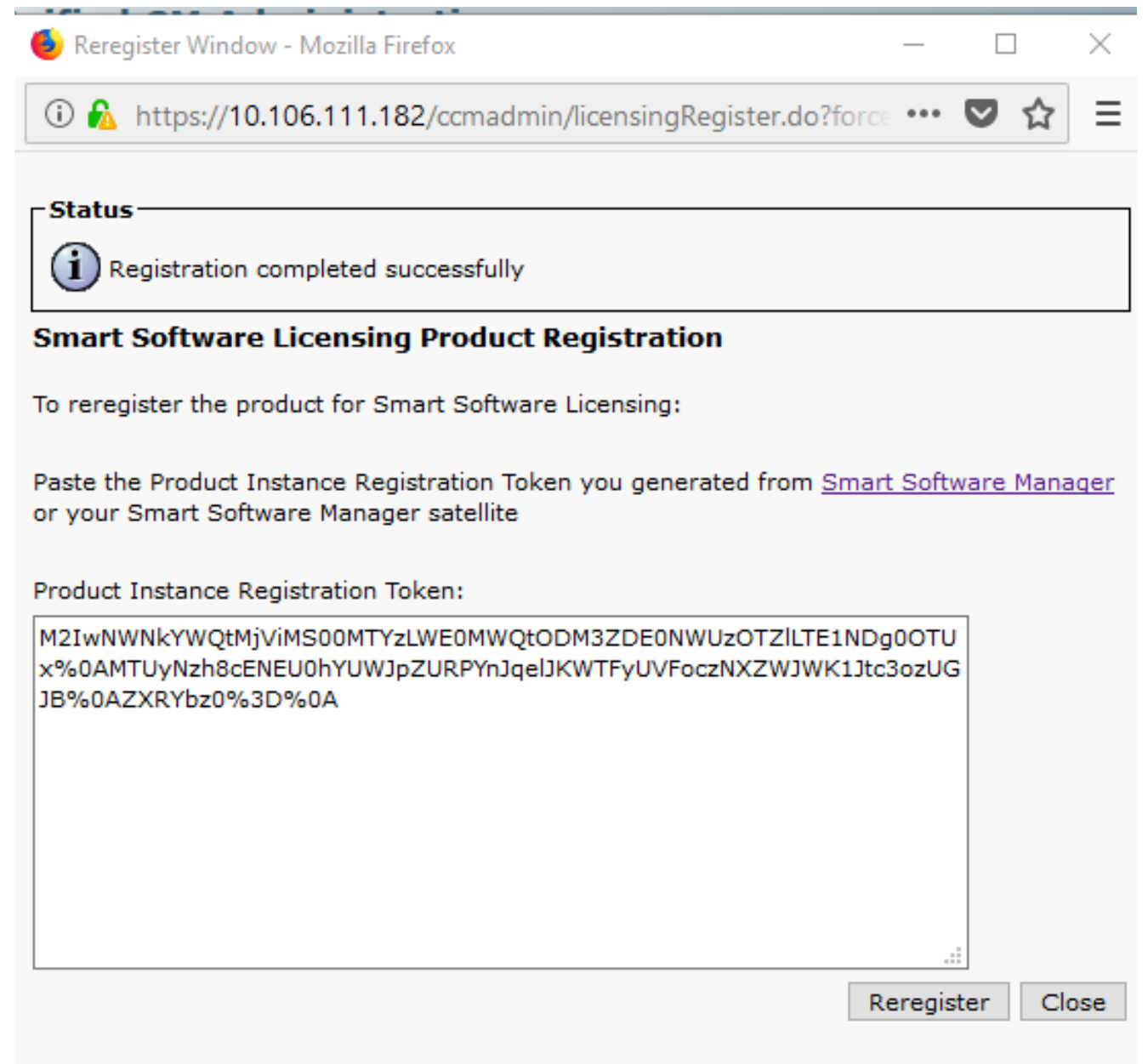

O

# Überprüfung

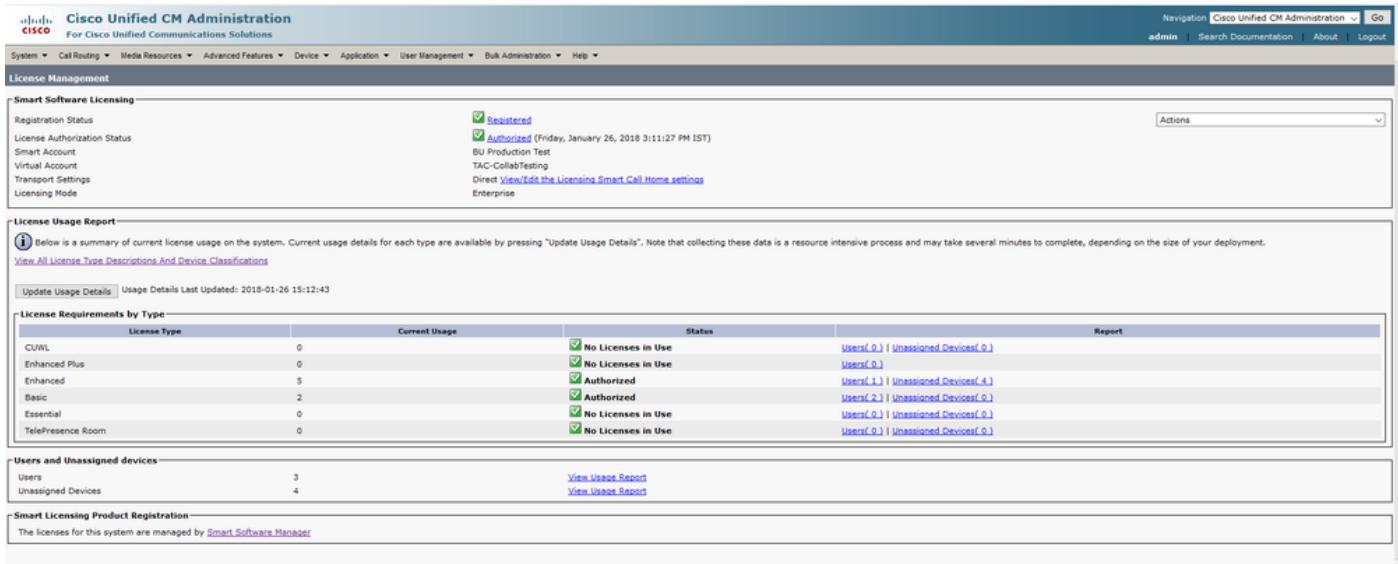

### • Lizenzzusammenfassung anzeigen

Smart Licensing ist AKTIVIERT.

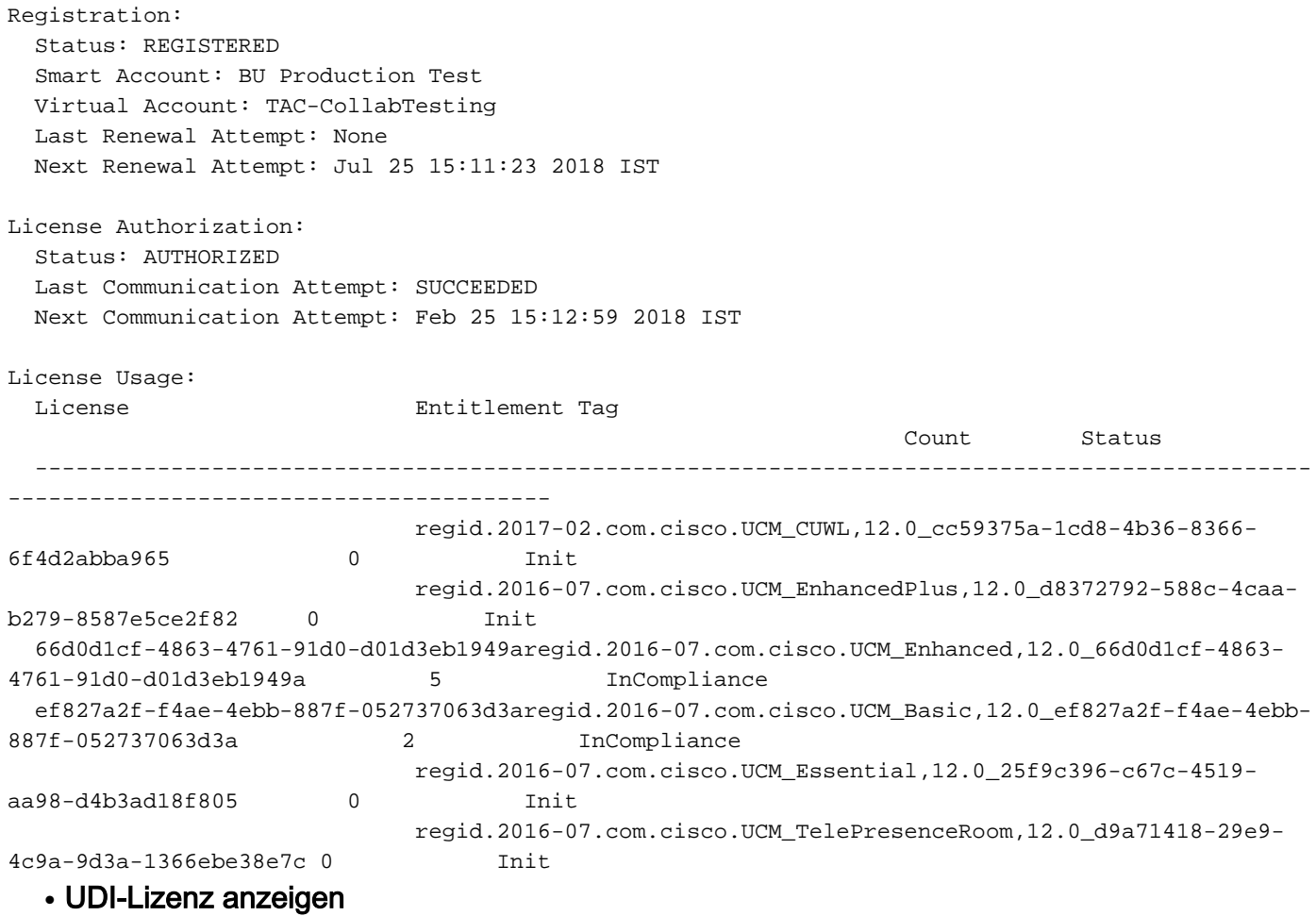

#### UDI: PID:UCM,SN:37624,UUID:6fe83addc80240bc92dc071ac7a37624

#### • Alle Lizenzen anzeigen

```
Registration:
   Status: REGISTERED
   Smart Account: BU Production Test
   Virtual Account: TAC-CollabTesting
   Export-Controlled Functionality: Allowed
   Initial Registration: SUCCEEDED on Jan 26 15:11:23 2018 IST
   Last Renewal Attempt: SUCCEEDED on Jan 26 15:11:23 2018 IST
   Next Renewal Attempt: Jul 25 15:11:23 2018 IST
   Registration Expires: Jan 26 15:06:21 2019 IST
License Authorization:
   Status: AUTHORIZED on Jan 26 15:12:59 2018 IST
   Last Communication Attempt: SUCCEEDED on Jan 26 15:12:59 2018 IST
   Next Communication Attempt: Feb 25 15:12:59 2018 IST
   Communication Deadline: Apr 26 15:06:59 2018 IST
Evaluation Period:
   Evaluation Mode: Not In Use
   EVALUATION PERIOD EXPIRED on Nov 9 23:46:35 2017 IST
License Usage
=============
License Authorization Status: AUTHORIZED as of Jan 26 15:12:59 2018 IST
  (regid.2017-02.com.cisco.UCM_CUWL,12.0_cc59375a-1cd8-4b36-8366-6f4d2abba965)
   Description: null
   Count: 0
   Version: 12.0
   Status: Init
  (regid.2016-07.com.cisco.UCM_EnhancedPlus,12.0_d8372792-588c-4caa-b279-8587e5ce2f82)
   Description: null
   Count: 0
   Version: 12.0
   Status: Init
UC Manager Enhanced License (12.x) (regid.2016-07.com.cisco.UCM_Enhanced,12.0_66d0d1cf-4863-
4761-91d0-d01d3eb1949a)
   Description: UC Manager Enhanced License
   Count: 5
   Version: 12.0
   Status: InCompliance
UC Manager Basic License (12.x) (regid.2016-07.com.cisco.UCM_Basic,12.0_ef827a2f-f4ae-4ebb-
887f-052737063d3a)
   Description: UC Manager Basic License
   Count: 2
   Version: 12.0
   Status: InCompliance
  (regid.2016-07.com.cisco.UCM_Essential,12.0_25f9c396-c67c-4519-aa98-d4b3ad18f805)
   Description: null
   Count: 0
   Version: 12.0
   Status: Init
  (regid.2016-07.com.cisco.UCM_TelePresenceRoom,12.0_d9a71418-29e9-4c9a-9d3a-1366ebe38e7c)
   Description: null
   Count: 0
   Version: 12.0
   Status: Init
```
Smart Licensing is ENABLED

Product Information =================== UDI: PID:UCM,SN:37624,UUID:6fe83addc80240bc92dc071ac7a37624

```
Agent Version
=============
Smart Agent for Licensing: 1.3.4
```
# Fehlerbehebung

Sammeln Sie diese Protokolle, um Probleme mit der Registrierung zu beheben:

- Paketerfassung von CUCM-CLI
- License Manager-Protokolle

### Bekannte Fehler

[Cisco Bug-ID CSCvh16069](https://tools.cisco.com/bugsearch/bug/CSCvh16069) : Cisco Smart Licensing Satellite kann keine Lizenz von einer höheren Stufe ausleihen, um die Compliance zu gewährleisten.

[Cisco Bug-ID CSCvf86710](https://tools.cisco.com/bugsearch/bug/CSCvf86710) : Der Plattformdienst von Cisco Smart License Manager wird nicht ausgeführt.

[Cisco Bug-ID CSCvc94366](https://tools.cisco.com/bugsearch/bug/CSCvc94366) : Die Registrierung der CUCM Smart-Lizenz für CSSM akzeptiert den Proxyport 443 nicht.

# Zugehörige Informationen

• [Technischer Support und Dokumentation für Cisco Systeme](https://www.cisco.com/c/de_de/support/index.html)

#### Informationen zu dieser Übersetzung

Cisco hat dieses Dokument maschinell übersetzen und von einem menschlichen Übersetzer editieren und korrigieren lassen, um unseren Benutzern auf der ganzen Welt Support-Inhalte in ihrer eigenen Sprache zu bieten. Bitte beachten Sie, dass selbst die beste maschinelle Übersetzung nicht so genau ist wie eine von einem professionellen Übersetzer angefertigte. Cisco Systems, Inc. übernimmt keine Haftung für die Richtigkeit dieser Übersetzungen und empfiehlt, immer das englische Originaldokument (siehe bereitgestellter Link) heranzuziehen.